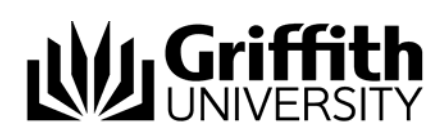

# Record investigation outcomes

The Course Convenor or Chair, Faculty Assessment Board will investigate the concern to determine if there is a case for the student to answer. The details of the investigation and the final decisions on student actions to be taken are able to be recorded using this feature.

Step before Refer to the job aid Send, edit and view a concern letter.

To access the Student Academic Integrity Management System, log into Griffith Portal, and choose *Learning and Teaching*, *Managing your teaching*, *Academic integrity management*.

- Choose Manage Concerns.
- A search page will be displayed.

# Search for a concern

Enter any information you have in regard to the concern in the search boxes.

Choose  $\left| \frac{\text{Search}}{\text{Search}} \right|$  (Search) to list submitted concerns.

The search results list will be displayed.

Select the concern to be investigated. *Note: Assigned concerns have a status of INVESTIGAT.* 

# Concern letter

The concern letter must be created and sent to the student before the investigation details can be added.

Refer to job aid *Edit, send and view a concern letter.* 

# Investigation

When the concern letter has been sent the **Investigation** (Investigation) tab will be displayed.

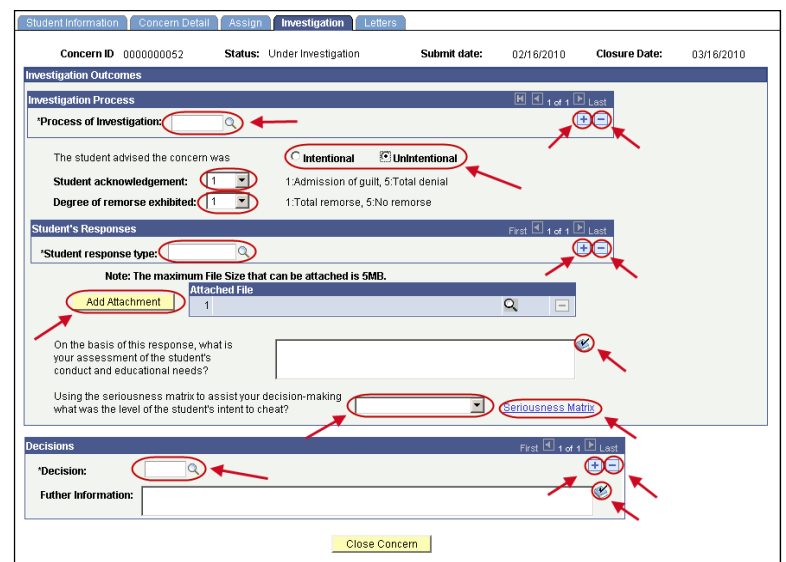

#### Figure 1 Investigation

# Investigation fields

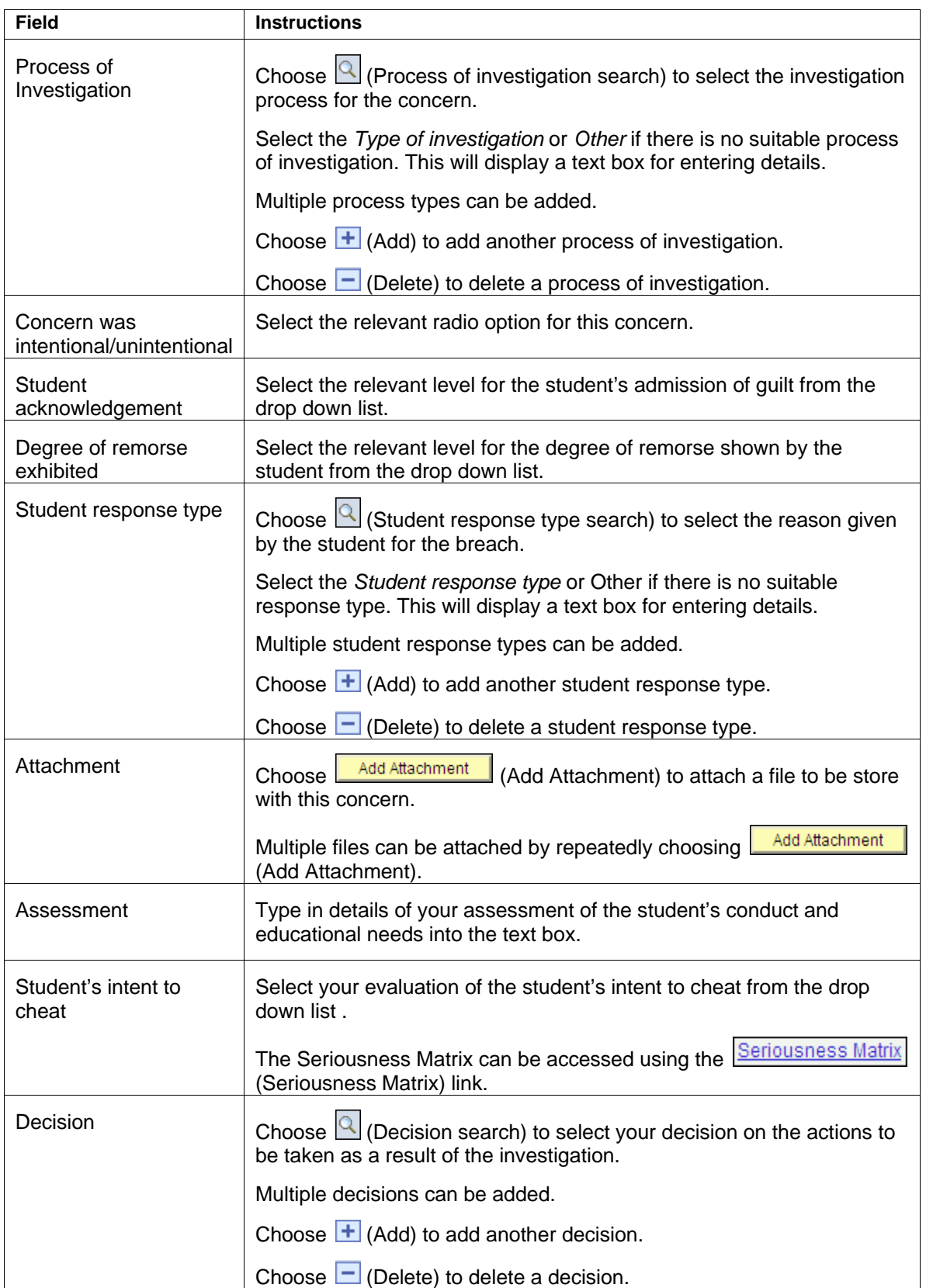

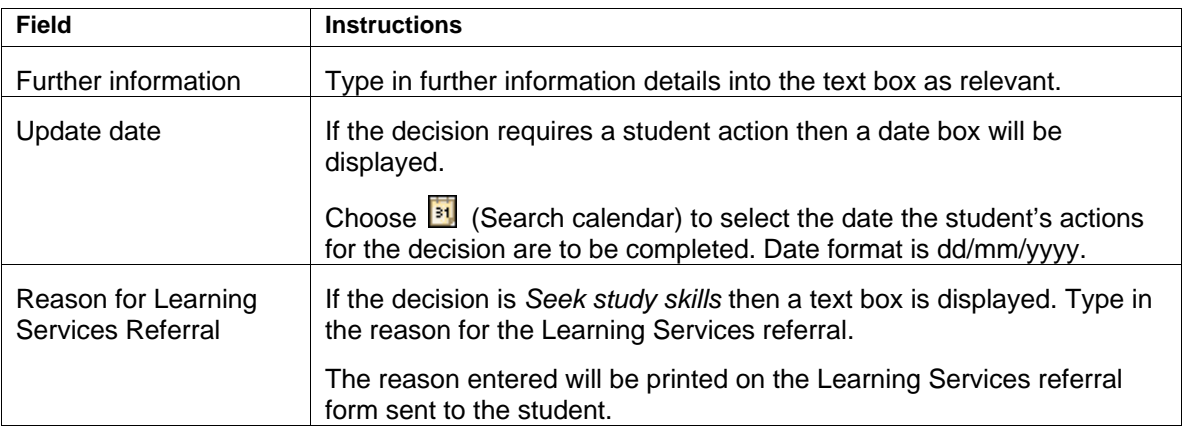

Table 1 Record investigation outcomes fields

# Check for previous breaches

Choose **Close Concern** (Close Concern) to check for previous breaches.

A dialog box will be displayed indicating whether the previous breaches have been found for the student.

#### *No previous breaches*

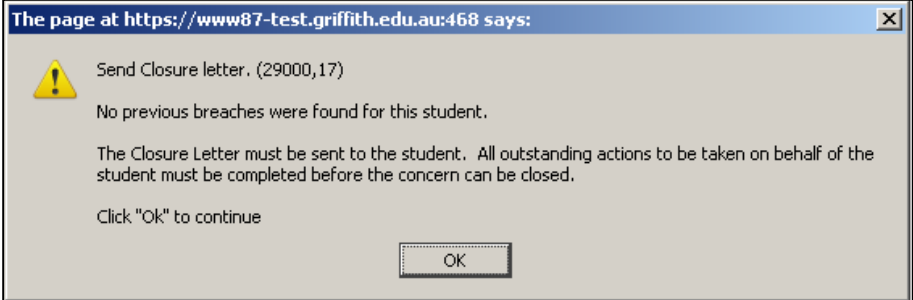

Figure 2 No previous breaches

# **OR**

# *Previous breaches*

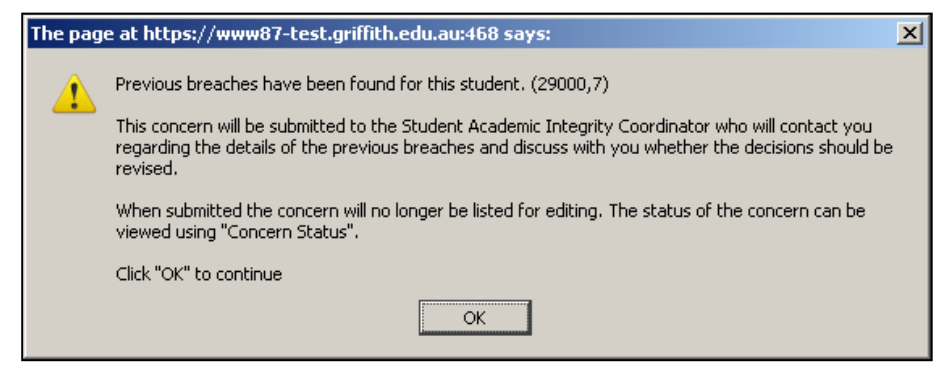

Figure 3 Previous breaches

Choose  $\begin{bmatrix} 0 & \sqrt{0} \\ \sqrt{0} & \sqrt{0} \\ 0 & \sqrt{0} \end{bmatrix}$  (OK) to close the dialog box.

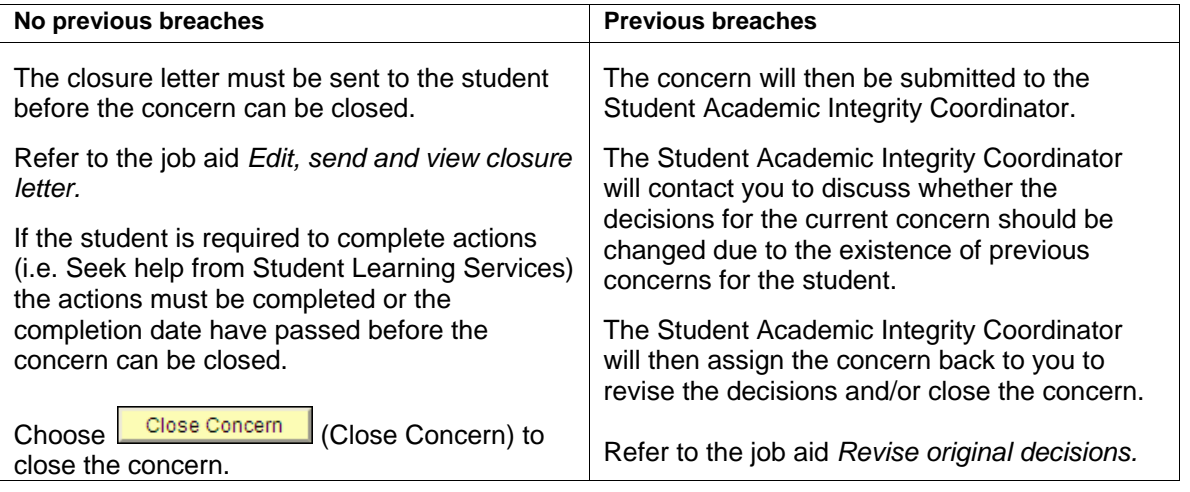

Table 2 No previous breaches or Previous breaches

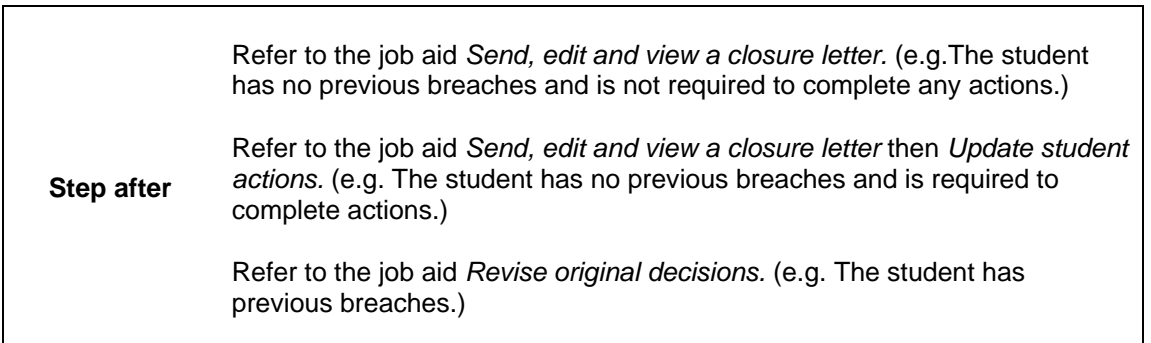

# Related job aids

- Create a new concern
- Edit a draft concern.
- Update student actions.
- Revise original decisions.
- Send, edit and view a closure letter.

Additional learning tools / Sources of information

- See <https://intranet.secure.griffith.edu.au/teaching/academic-integrity-staff>for links to workbooks, job aids and self-paced tutorials.
- For assistance with Academic integrity process contact the Student Academic Integrity Coordinator. Phone 373 54275 or email sai-coordinator@griffith.edu.au
- For assistance with technical difficulties phone EIS-Assist 373 55544.